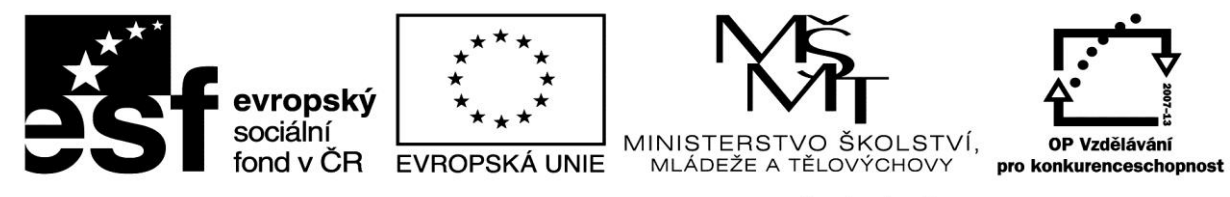

INVESTICE DO ROZVOJE VZDĚLÁVÁNÍ

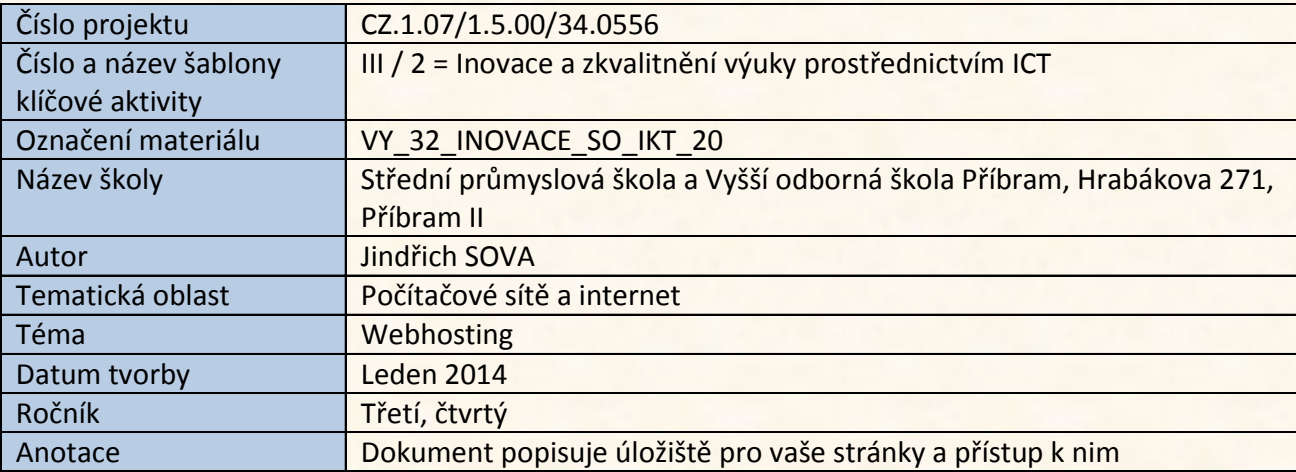

# Webhosting

- důležité je si ujasnit, jaké vlastnosti má náš webhosting splňovat
- dále musíme odhadnout, jaký prostor budeme potřebovat
- různé společnosti nabízejí různé služby
	- základní
		- FTP prostor
		- MySQL prostor
		- E-mail

- k dalším službám patří
	- PHP
	- správa DNS
	- subdomény
	- redakční systémy

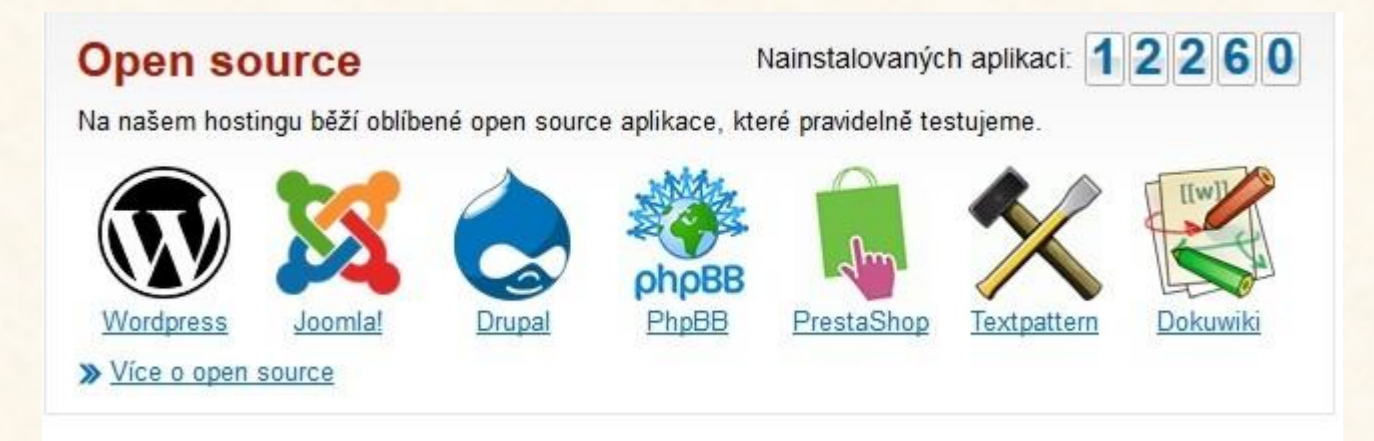

- dalším rozhodnutím je zřízení a udržování doménového jména
- přes doménu vlastně ke stránkám přistupujeme
- můžete zřídit doménu druhého řádu
	- www.mojejmeno.cz, ta je většinou placená
		- poplatek zpravidla kolem 600 Kč za zřízení
		- a 300 4 000 Kč udržovací na rok

- můžete zřídit doménu druhého řádu
	- www.mojejmeno.cz, ta je většinou placená
		- poplatek zpravidla kolem 600 Kč za zřízení
		- a 300 4 000 Kč udržovací na rok podle počtu služeb
- nebo doménu třetího řádu
	- např. *jmeno.zde.cz*, *jmeno.wz.cz*, *jmeno.webz.cz*
		- takovou doménu můžete mít zdarma

• dostupnost domény, či jejího majitele si můžete ověřit na stránce *http://www.nic.cz/*

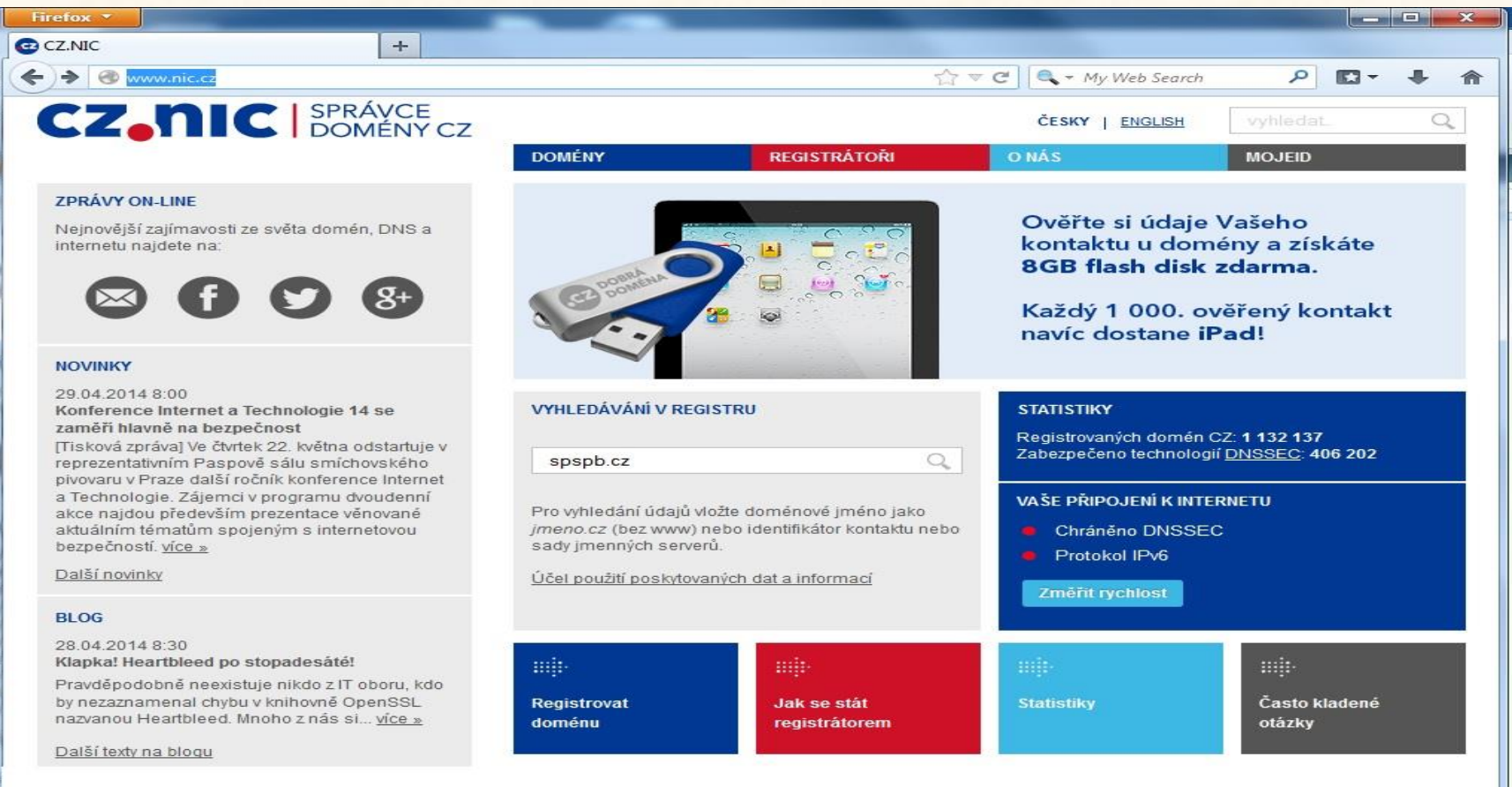

· majitel domény druhého řádu

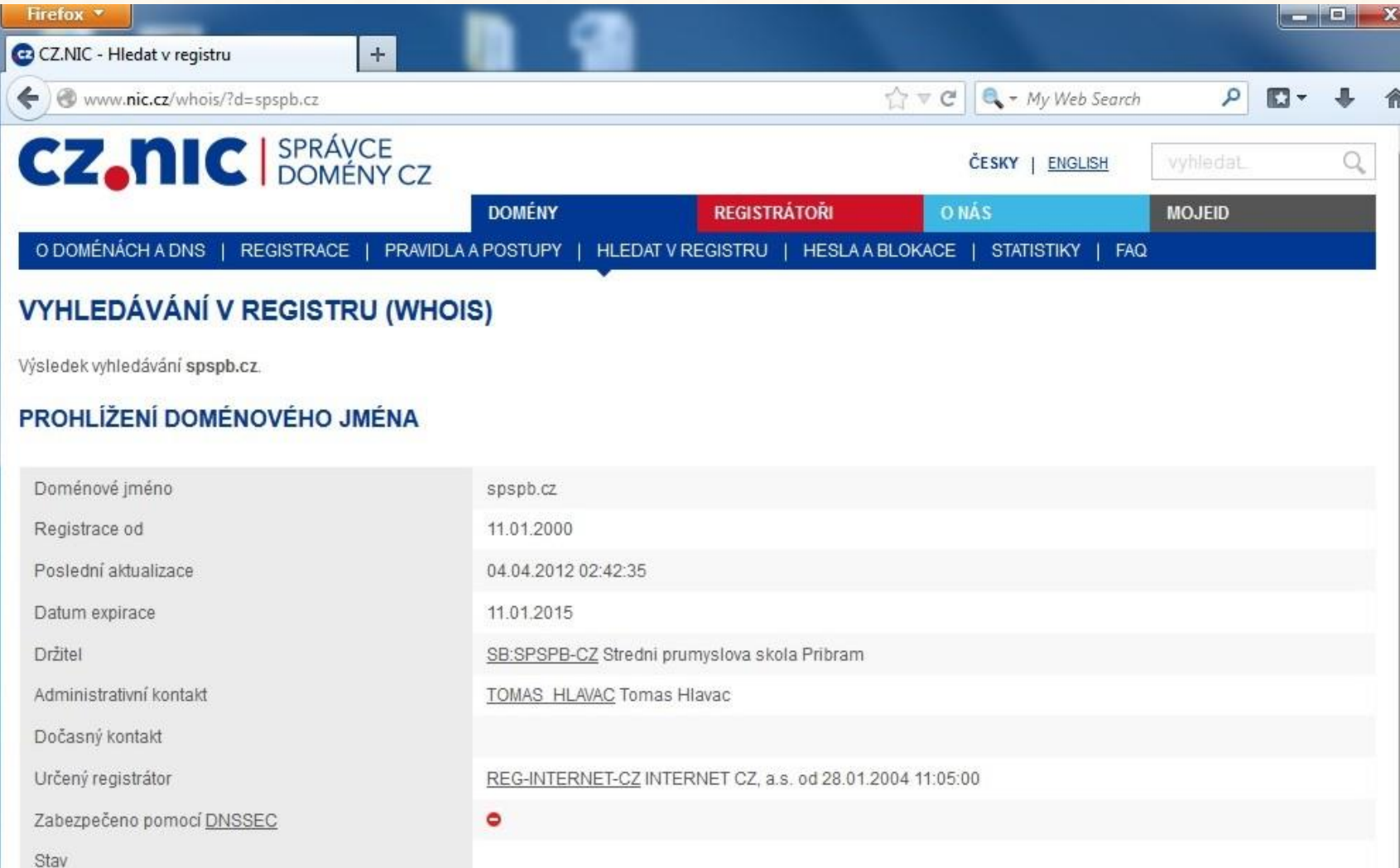

#### • ukázky nabídek hostingu zdarma

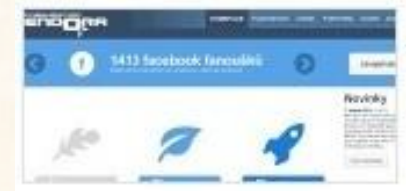

Freehosting, webhosting - neomezeně domén, multihosting, Endora ... Freehosting webhosting - webhosting zdarma to je projekt Endora.cz. Máte možnost mít na jednom účtu neomezeně domén tedy udělat si multihosting ... endora.cz/

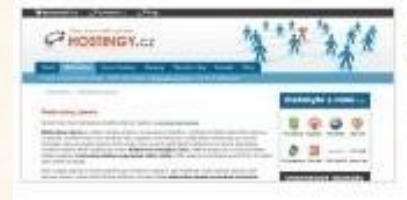

#### **Webhosting zdarma**

Webhosting zdarma je nabízen obvykle výměnou za nějakou protislužbu - například umístění reklamního banneru na stránky, umístění linku nebo reklamní lišty ... hostingy.cz/hosting-zdarma.html

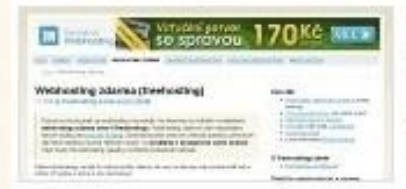

#### Webhosting Zdarma (freehosting)- srovnání a tipy

Co je to webhosting zdarma nebo-li freehosting. Přehled nejlepších českých freehostingů i zahraničních webhostingů zdarma.

domena-webhosting.cz/webhosting-zdarma.html

• ukázky nabídek hostingu zdarma

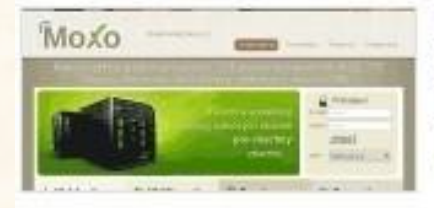

#### Web hosting

Moderní webhosting zdarma pro každého - 2 GB prostoru bez reklam, PHP, MySQL, FTP, .htaccess, mod\_rewrite, vlastní domény, subdomény, e-mail, cron ...  $maxo<sub>cz</sub>$ 

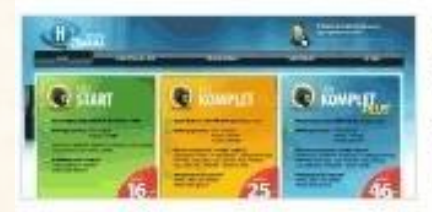

Hosting Zdarma.cz - Profesionální webhosting zdarma ke každé ... HOSTING ZDARMA.cz: nabízíme profesionální webhosting zdarma - ke každé zaregistrované doméně u nás získáte zdarma 1.500 MB prostoru na disku ... hosting-zdarma.cz/ - Praha 3 - Zobrazit na mapě

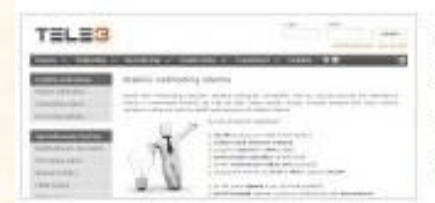

Stabilní webhosting zdarma, freehosting s garancí dostupnosti od ... Stabilní webhosting zdarma - garantovaná dostupnost 99,9% ... Upozornění: !!! služba webhosting zdarma neznamená registraci domény zdarma !!! tele3.cz/stabilni-webhosting-zdarma.html

#### • ukázky nabídek hostingu zdarma

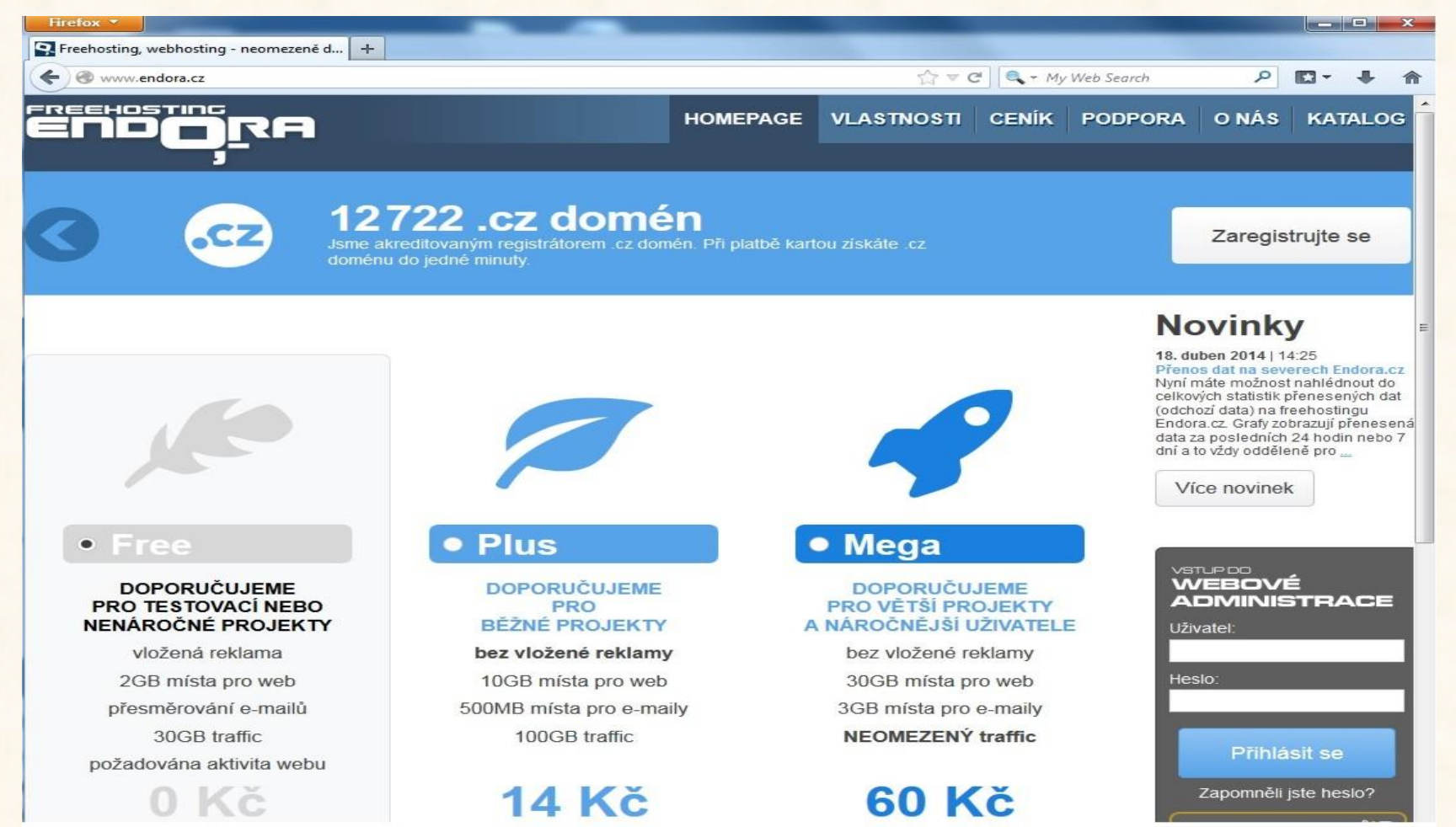

• ukázky nabídek hostingu zdarma

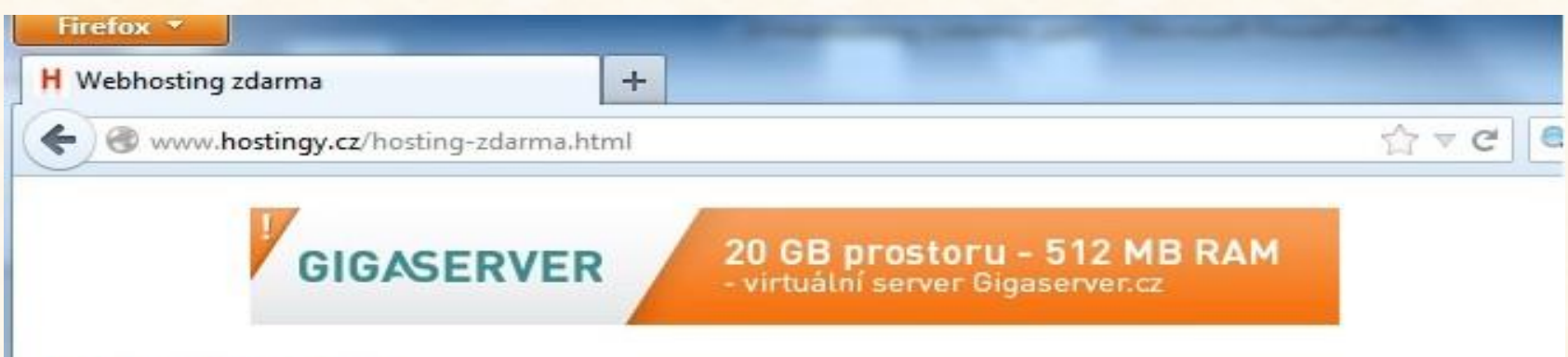

#### **Webhosting zdarma**

Společnosti, které nabízejí webhosting zdarma, najdete v přehledu freehostingů.

Webhosting zdarma je nabízen obvykle výměnou za nějakou protislužbu - například umístění reklamního banneru na stránky, umístění linku nebo reklamní lišty, registrace domény přes poskytovatele freehostingu a podobně. Zpravidla nejsou dostupné všechny technologie nebo je jejich využití různým způsobem omezené, aby stránky umístěné zdarma příliš nezatěžovaly server. Kvalita free hostingů je různá, některé služby jsou bohužel pověstné častými výpadky. Freehosting většinou negarantuje žádné služby, může kdykoliv bez náhrady ukončit činnost, stejně jako omezit své služby.

Web hosting zdarma je vhodný zejména pro nenáročné aplikace, jako například osobní stránky, stránky malé zájmové skupiny, nekomerční stránky sdružení a podobně. Free webhosting obvykle neobsahuje technickou podporu, většina freehostingů poskytuje pouze fórum uživatelů, kde si uživatelé radí navzájem.

Pokud vyžadujete spolehlivost, provoz bez větších výpadků, stabilitu, technickou podporu nebo nejste ochotni umisťovat na své stránky reklamní bannery, doporučujeme využít placený webhosting. I ty nejlevnější firmy vám nabídnou alespoň základní garance, které free web hosting, jako služba poskytovaná zdarma, nabídnout nemůže.

• ukázky nabídek hostingu zdarma

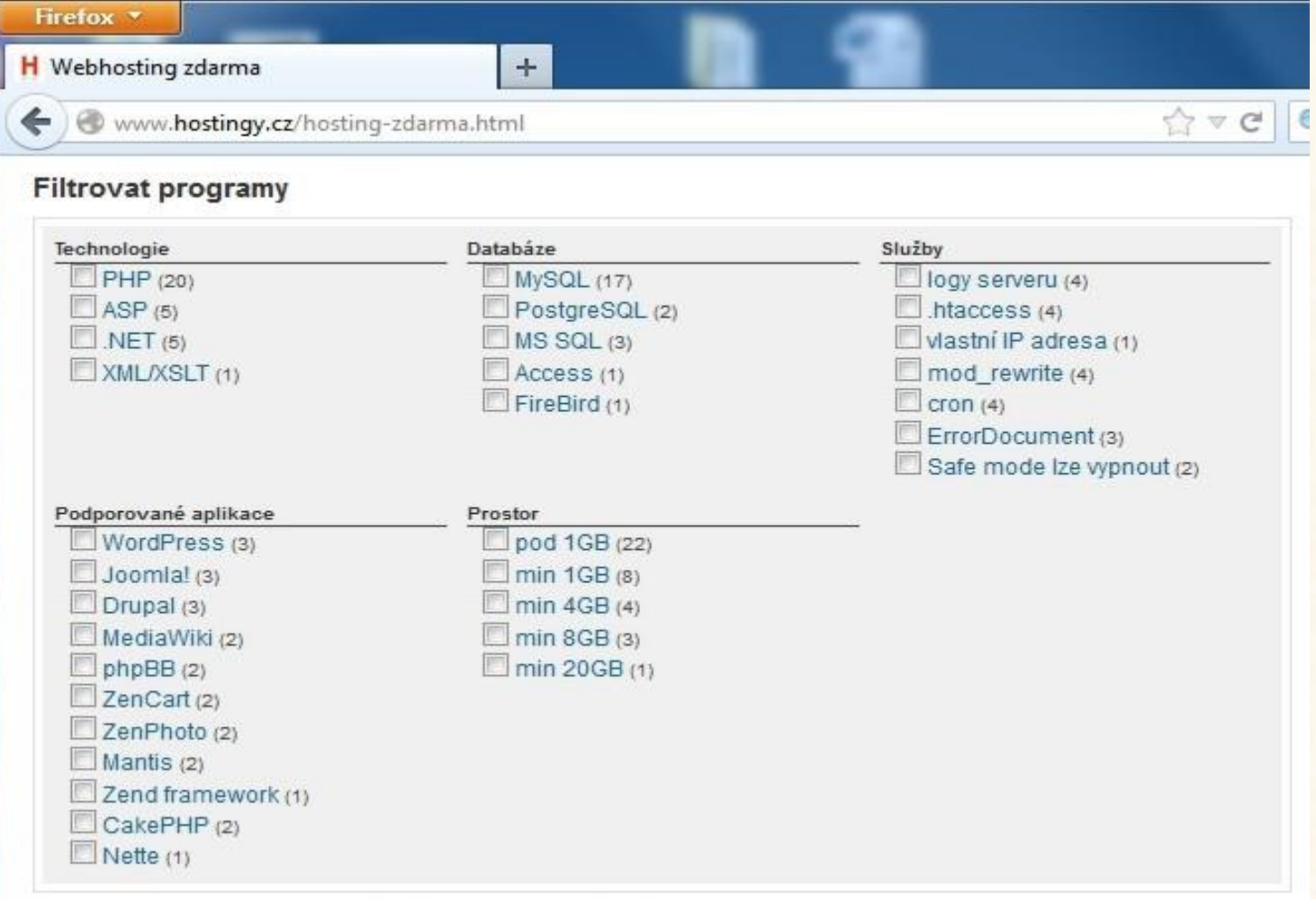

- ovšem zdarma nabízí tyto služby i portál Seznam
- jsou vykoupeny reklamními bannery

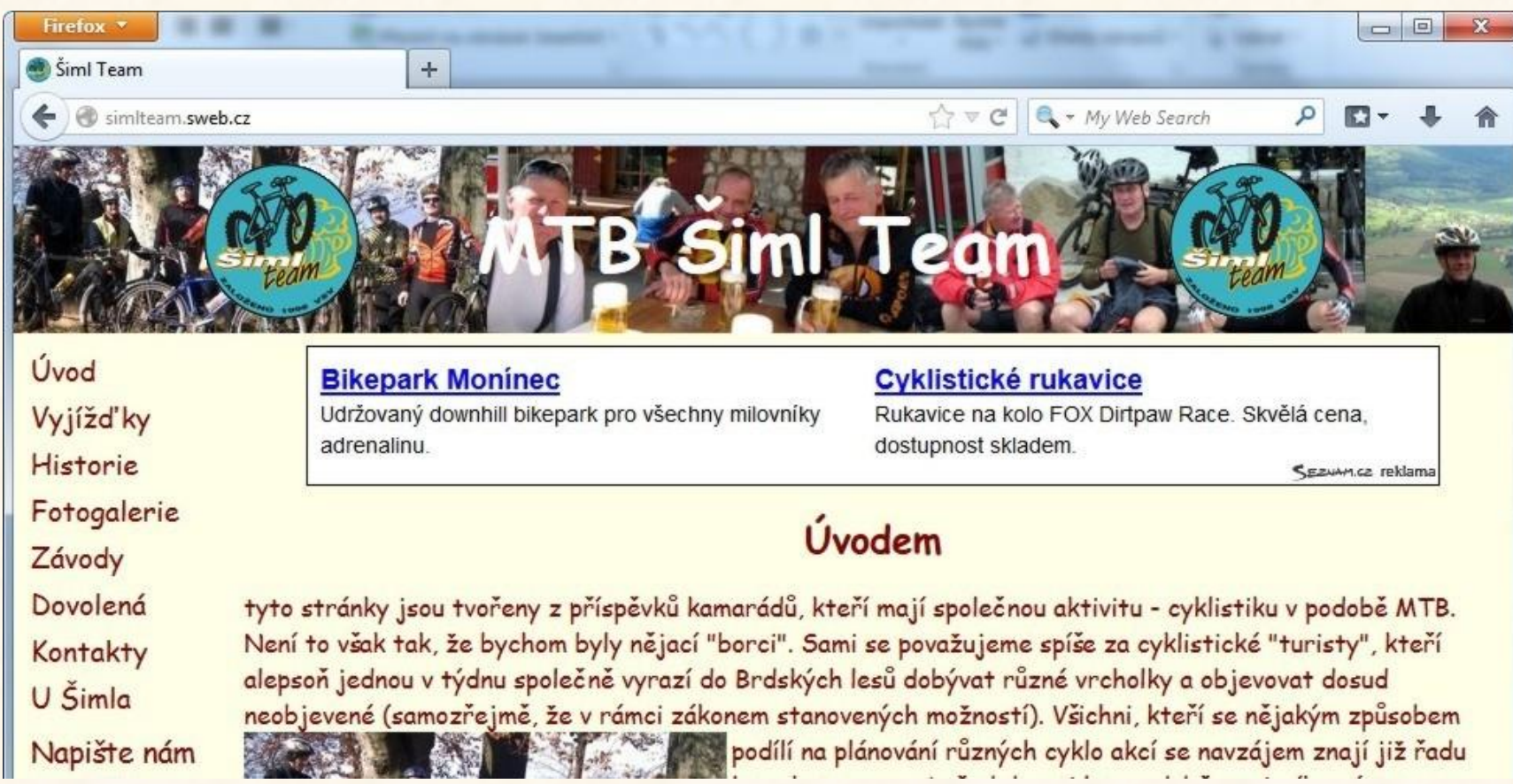

· nastavení služeb

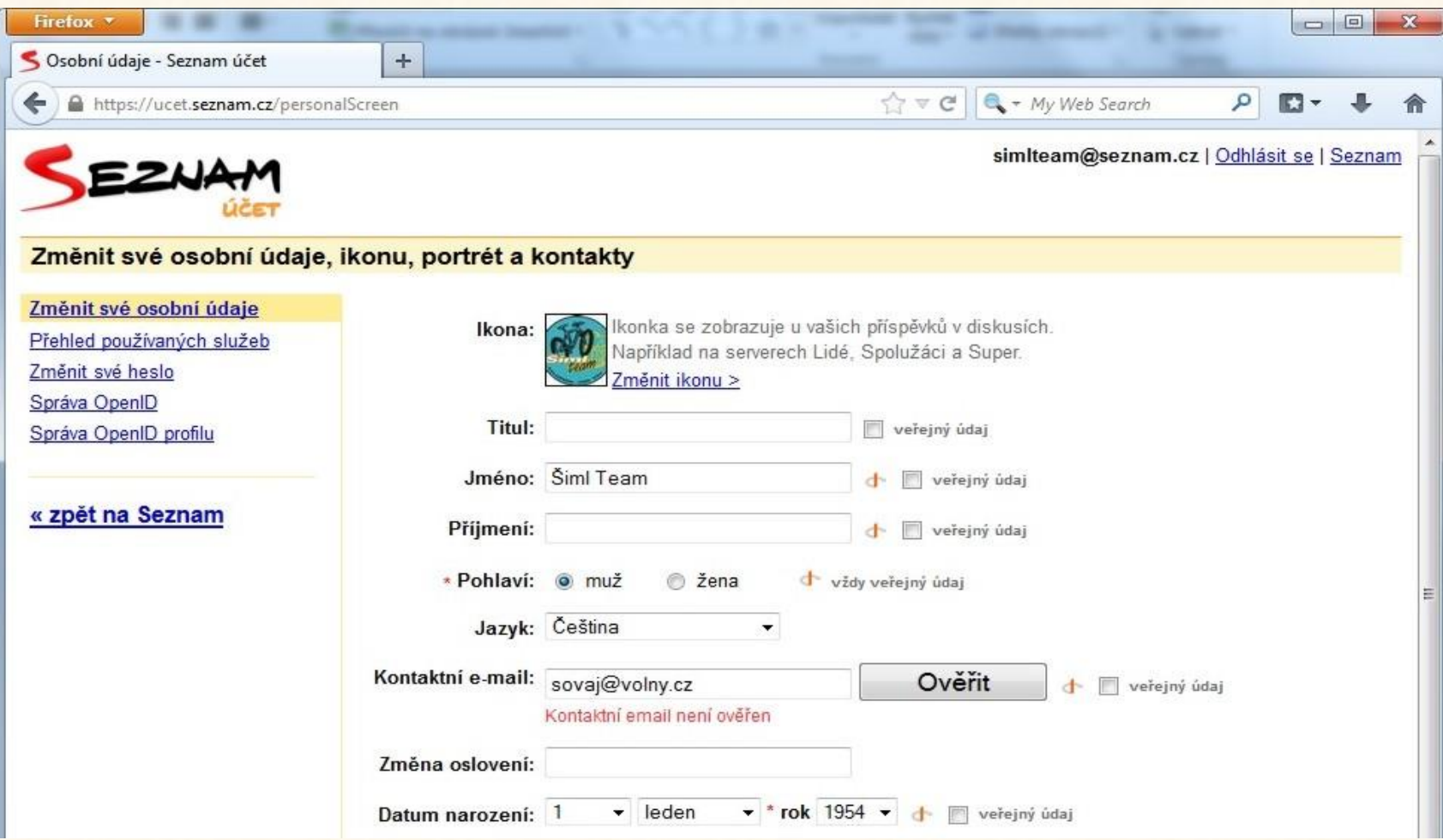

· nastavení služeb

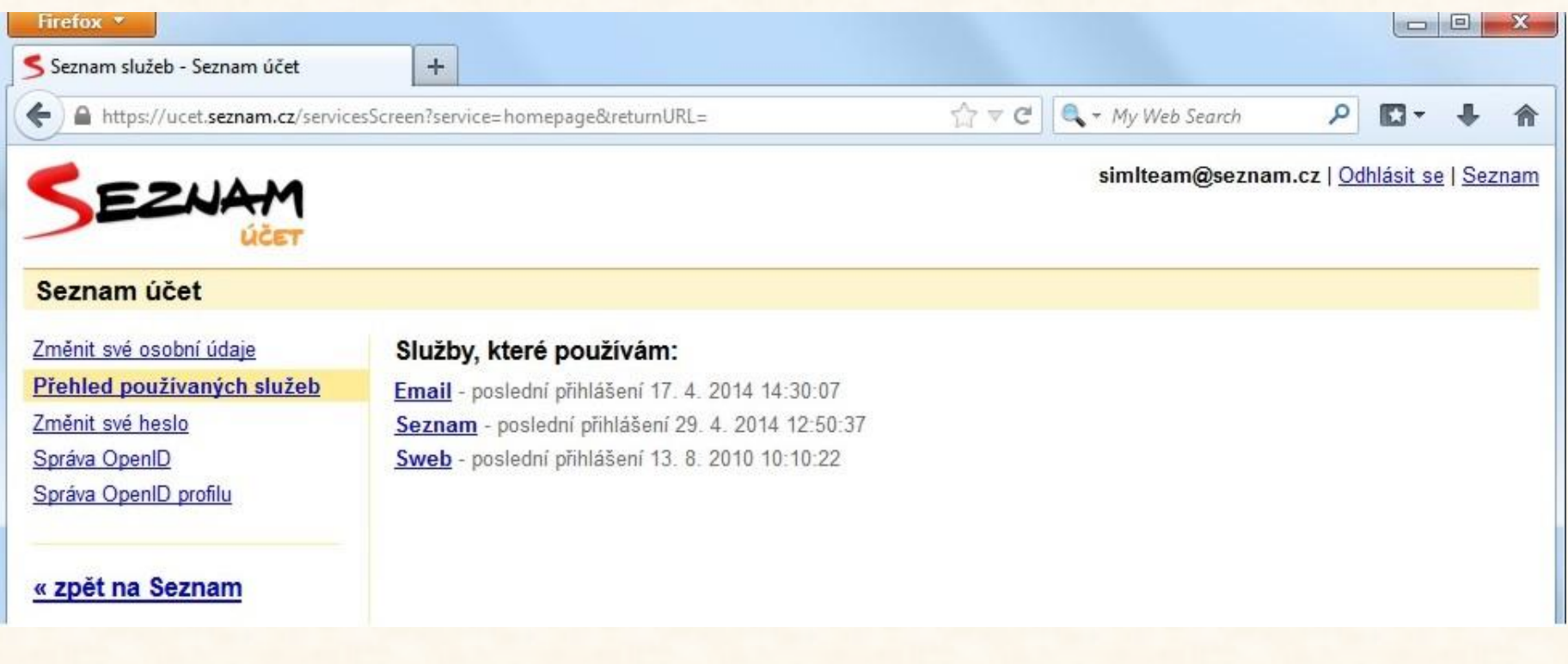

#### · nastavení služeb

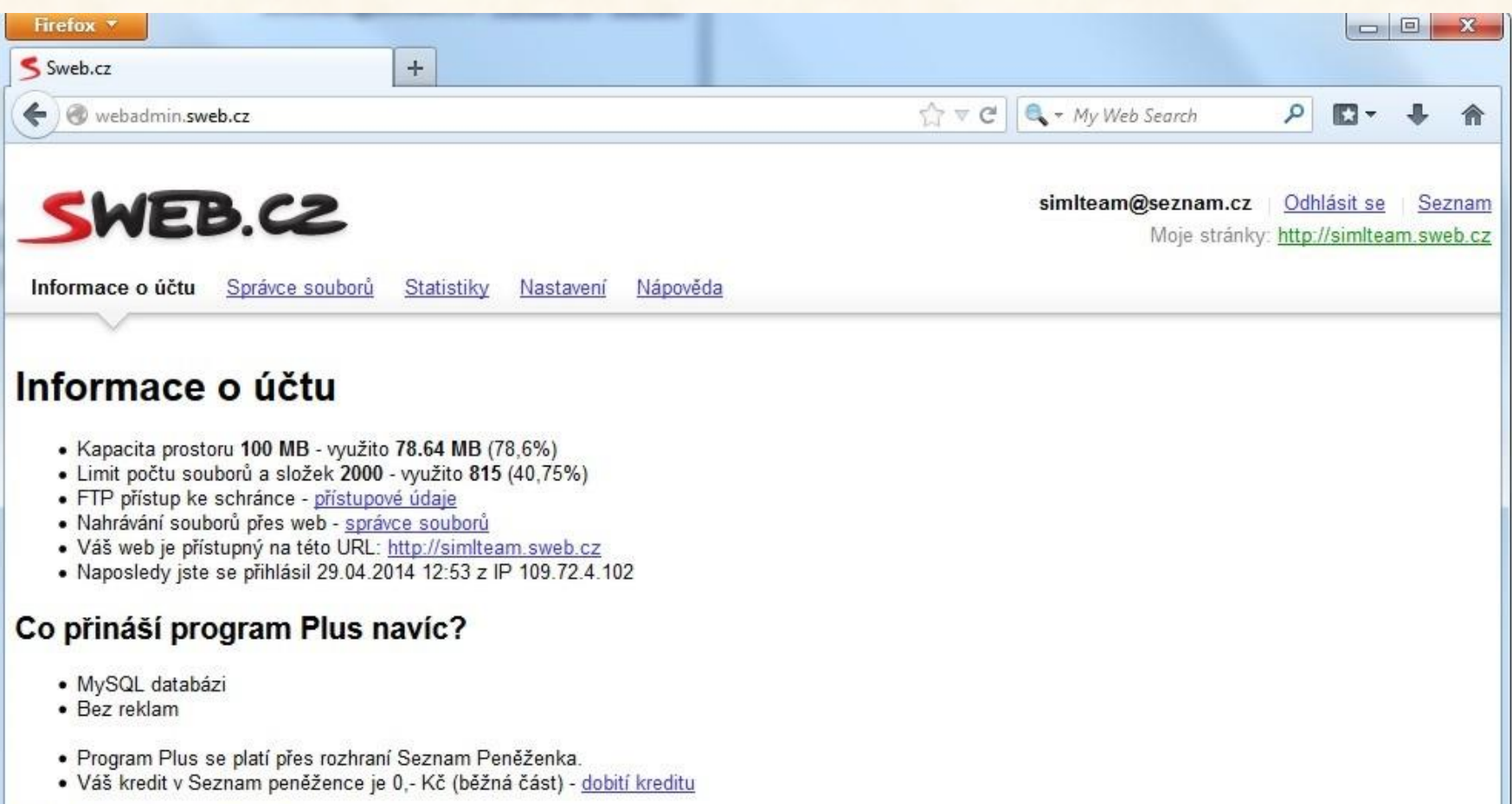

· Ize použít i manažer souborů

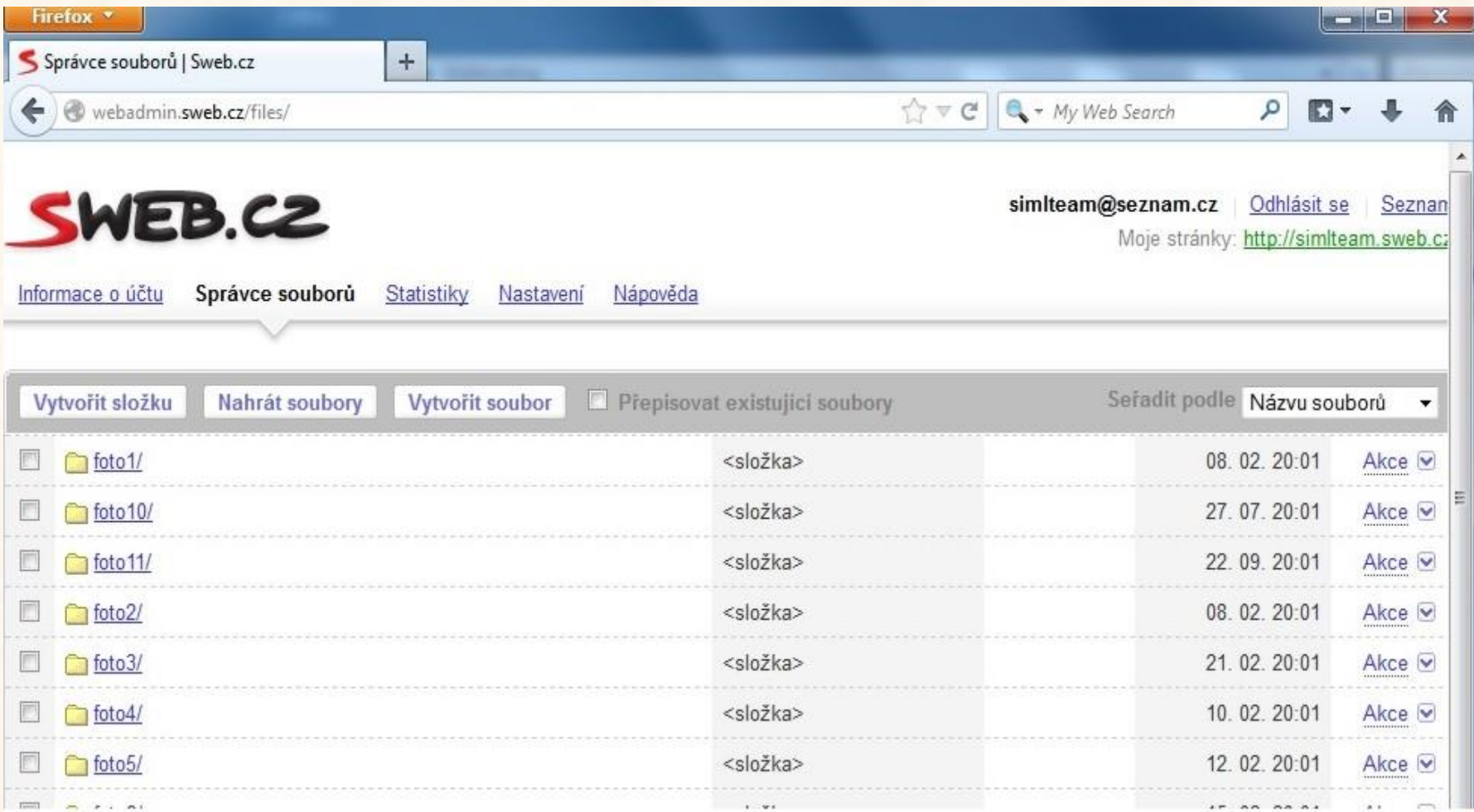

- běžnější použití pomocí FTP klienta
- ten může být samostatný, nebo součást jiného programu.

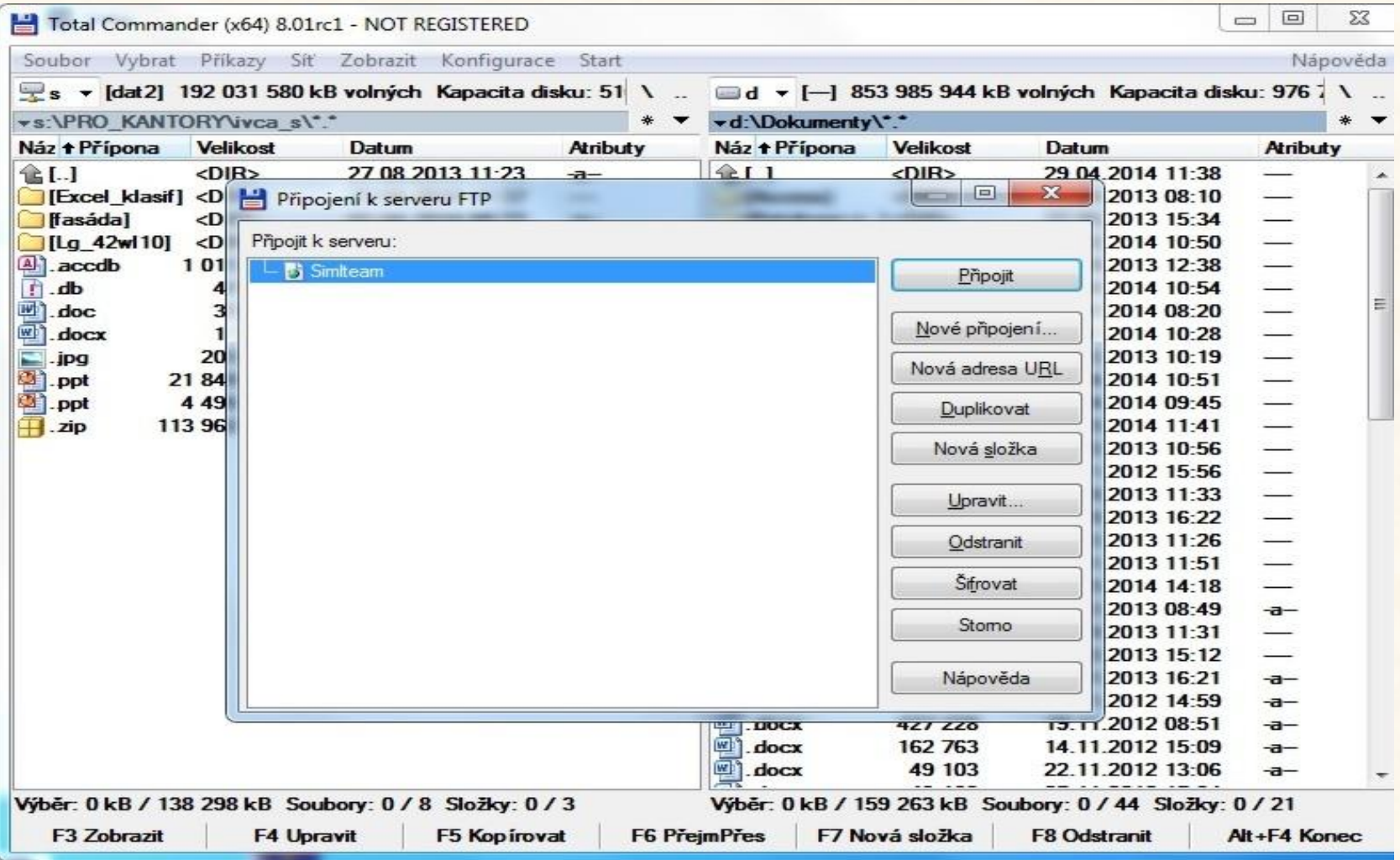

• přenos musíme nejdříve nastavit

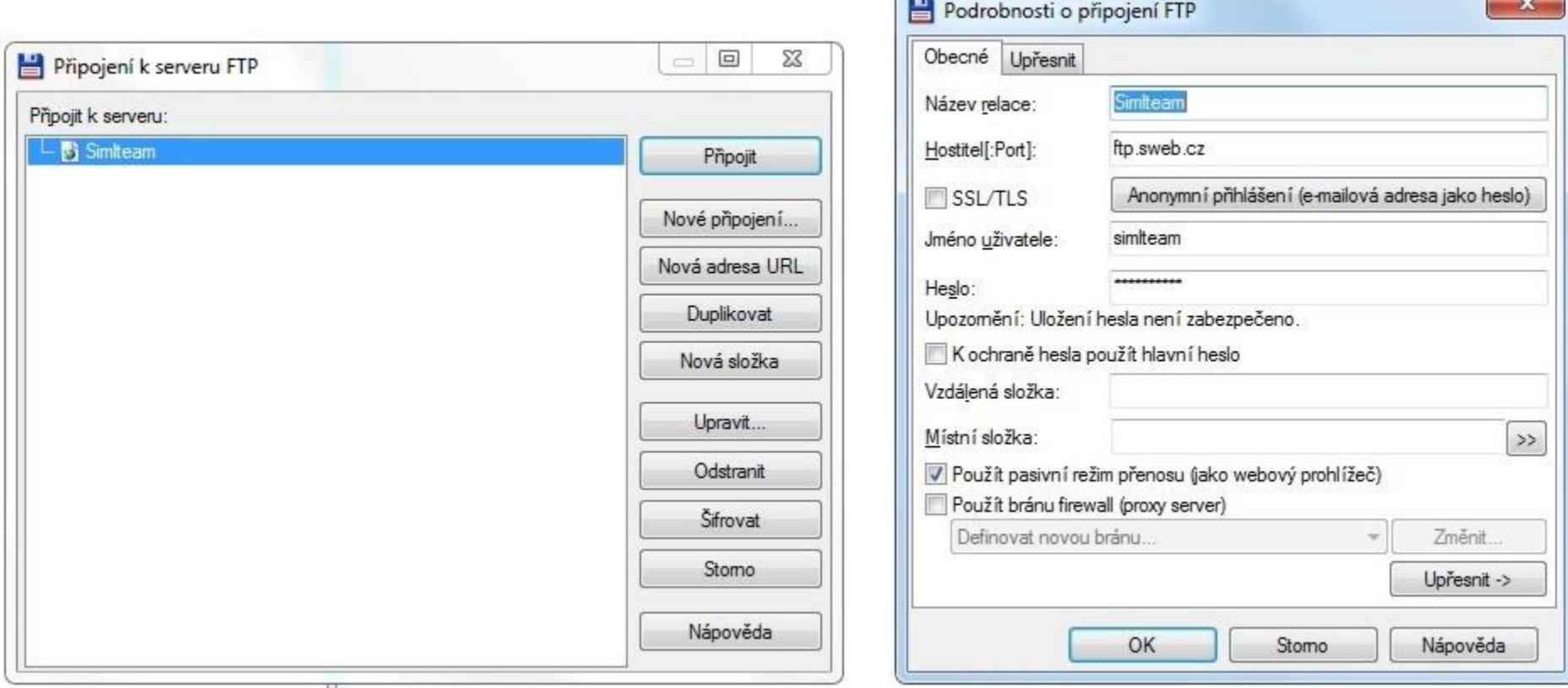

#### • potom už přenos probíhá podobně jako lokální kopírování

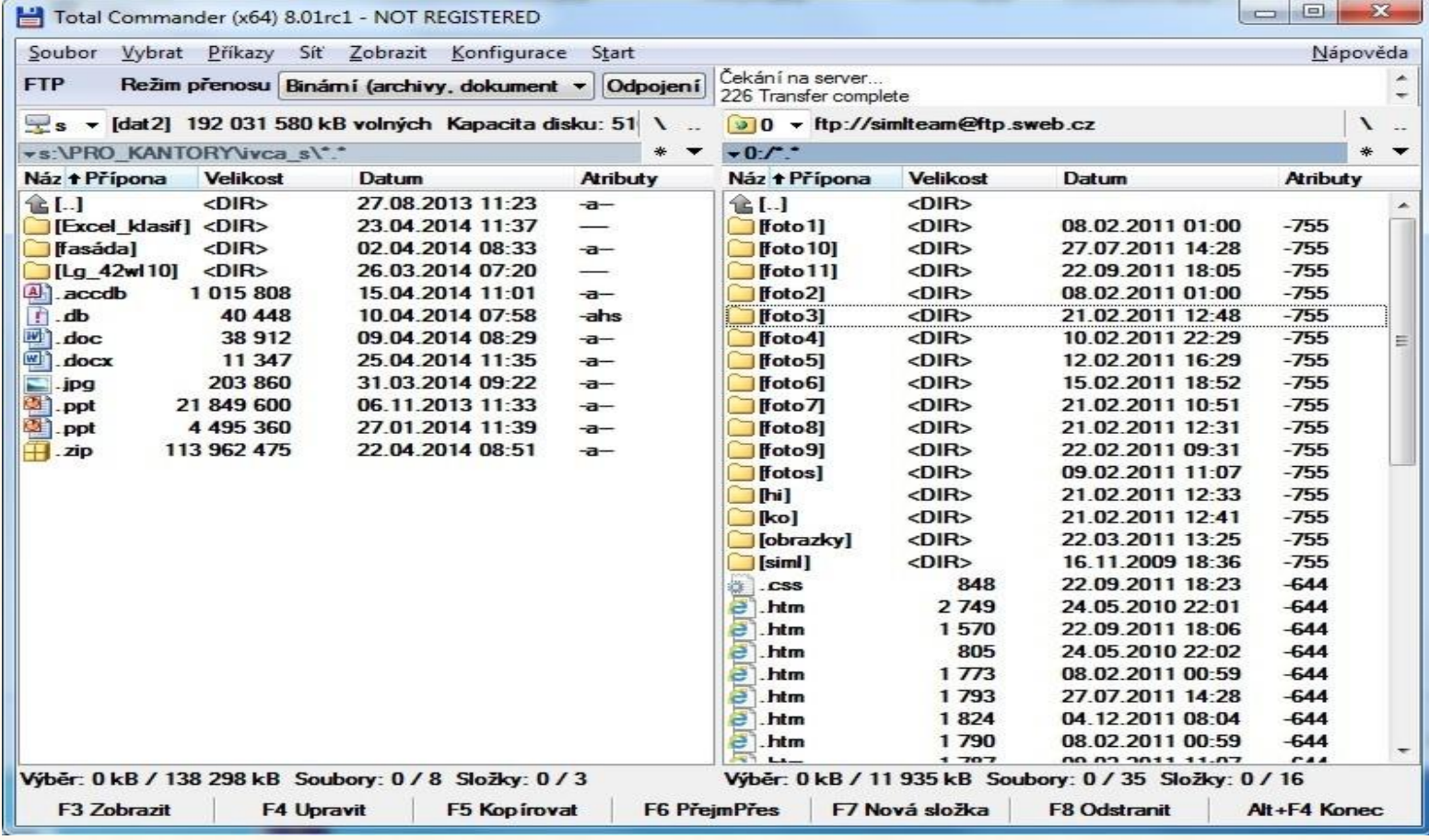

• v síti je nutné povolit komunikace pro FTP port (21), HTTP (80) pokud používáme šifrovaná spojení tak i další porty pro HTTPS (443), nebo (22) pro HSS.

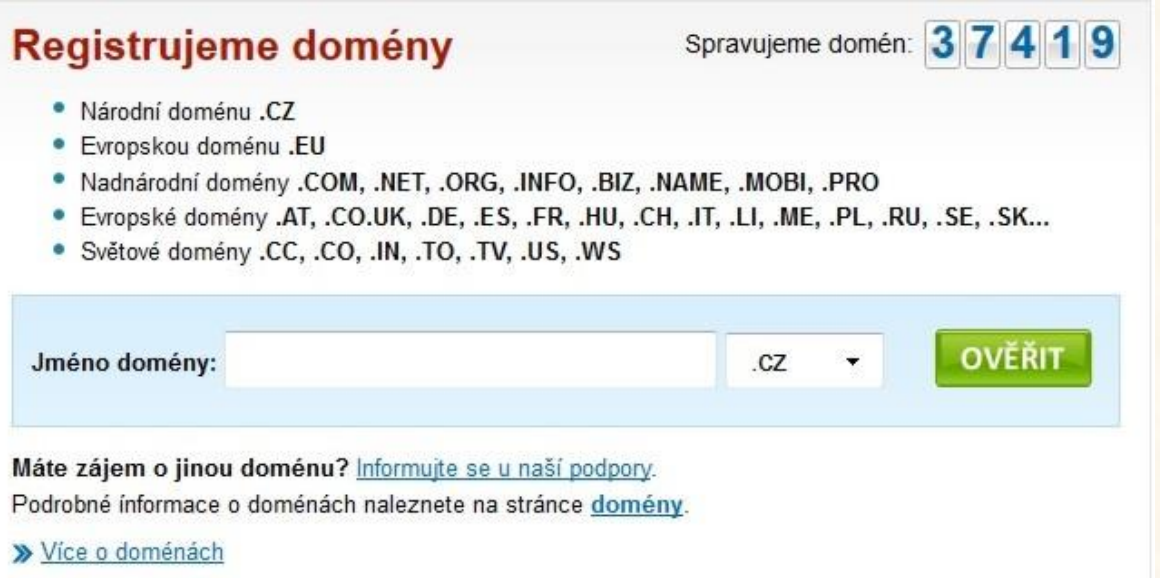

# Schrnutí

- dnes je poměrně široká nabídka webhostingu
- můžete si vybrat z mnoha serverů, které jsou zdarma
- pokud vám tyto služby přestanou stačit, můžete přejít na služby placené
- totéž v zásadě platí i doménách, jedinou potíží při registraci je možnost, že vámi zvolená doména je již registrována

# Zdroje

- http://www.tvorba-webu.cz/webhosting/
- http://www.nic.cz/
- http://www.cesky-hosting.cz/
- http://www.endora.cz/
- http://www.seznam.cz/
- http://cs.wikipedia.org/wiki/Seznam %C4%8D %C3%ADsel\_port%C5%AF\_TCP\_a\_UDP